# **Notas de producto de la estación de trabajo Sun Ultra 27**

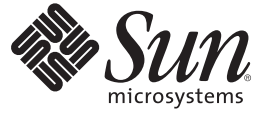

Sun Microsystems, Inc. 4150 Network Circle Santa Clara, CA 95054 U.S.A.

Referencia: 821–0144–10 Abril de 2009, revisión A

Copyright 2009 Sun Microsystems, Inc. 4150 Network Circle, Santa Clara, CA 95054 U.S.A. Reservados todos los derechos.

Sun Microsystems, Inc. tiene derechos de propiedad intelectual relacionados con la tecnología incluida en el producto que se describe en este documento. En particular, pero sin limitarse a, estos derechos de propiedad intelectual pueden incluir una o varias patentes estadounidenses o solicitudes de patentes pendientes en Estados Unidos y otros países.

Derechos del Gobierno de EE.UU. - Software comercial. Los usuarios del gobierno de los Estados Unidos están sujetos a los acuerdos de licencia estándar de Sun Microsystems, Inc. y a las disposiciones aplicables sobre los FAR (derechos federales de adquisición) y sus suplementos.

Esta distribución puede incluir material desarrollado por otras empresas.

Partes de este producto pueden derivarse de los sistemas Berkeley BSD, con licencia de la Universidad de California. UNIX es una marca registrada en Estados Unidos y en otros países con licencia exclusiva de X/Open Company, Ltd.

Sun, Sun Microsystems, el logotipo de Sun, el logotipo de Solaris, el logotipo de Java Coffee Cup, docs.sun.com, Intel es una marca comercial o marca comercial registrada de Intel Corporation o sus filiales en los Estados Unidos y otros países. Intel Inside es una marca comercial o marca comercial registrada de Intel Corporation o sus filiales en los Estados Unidos y otros países. Java y Solaris son marcas comerciales o marcas registradas de Sun Microsystems, Inc. o sus filiales en los Estados Unidos y otros países. Todas las marcas comerciales SPARC se utilizan con licencia y son marcas comerciales o marcas registradas de SPARC International, Inc. en Estados Unidos y en otros países. Los productos con marcas comerciales SPARC se basan en una arquitectura desarrollada por Sun Microsystems, Inc.

La interfaz gráfica de usuario OPEN LOOK y Sun<sup>TM</sup> ha sido desarrollada por Sun Microsystems, Inc. para sus usuarios y licenciatarios. Sun reconoce los esfuerzos de Xerox, pioneros en la investigación y el desarrollo del concepto de interfaz visual o interfaz gráfica de usuario para el sector informático. Sun posee una licencia no exclusiva de Xerox para la interfaz gráfica de usuario Xerox, que se hace extensiva a los titulares de licencia de Sun que implementen las interfaces gráficas OPEN LOOK y cumplan con los acuerdos de licencia escritos de Sun.

Los productos y la información de este manual de servicio están controlados por las leyes de control de exportación de Estados Unidos y pueden estar sujetos a normativas de exportación e importación de otros países. Queda estrictamente prohibido su uso en armamento nuclear, misiles, armas químicas o biológicas, armamento marítimo nuclear, o por usuarios de estos sectores, ya sea de forma directa o indirecta. Queda terminantemente prohibida la exportación o reexportación a países con embargo por parte de Estados Unidos o entidades identificadas en las listas de exclusión de exportación de Estados Unidos, incluidas, pero sin limitarse a, las personas que aparezcan en listas de denegación de servicios o listas de habitantes designados específicamente.

ESTA PUBLICACIÓN SE ENTREGA "TAL CUAL", SIN GARANTÍA DE NINGUNA CLASE, NI EXPRESA NI IMPLÍCITA, LO QUE INCLUYE CUALQUIER GARANTÍA IMPLÍCITA DE COMERCIALIZACIÓN, ADECUACIÓN A UN PROPÓSITO ESPECÍFICO O NO INFRACCIÓN, HASTA EL LÍMITE EN QUE TALES EXENCIONES SE CONSIDEREN NO VÁLIDAS EN TÉRMINOS LEGALES.

Copyright 2009 Sun Microsystems, Inc. 4150 Network Circle, Santa Clara, CA 95054 U.S.A. Tous droits réservés.

Sun Microsystems, Inc. détient les droits de propriété intellectuelle relatifs à la technologie incorporée dans le produit qui est décrit dans ce document. En particulier, et ce sans limitation, ces droits de propriété intellectuelle peuvent inclure un ou plusieurs brevets américains ou des applications de brevet en attente aux Etats-Unis et dans d'autres pays.

Cette distribution peut comprendre des composants développés par des tierces personnes.

Certaines composants de ce produit peuvent être dérivées du logiciel Berkeley BSD, licenciés par l'Université de Californie. UNIX est une marque déposée aux Etats-Unis et dans d'autres pays; elle est licenciée exclusivement par X/Open Company, Ltd.

Sun, Sun Microsystems, le logo Sun, le logo Solaris, le logo Java Coffee Cup, docs.sun.com, Intel es una marca comercial o marca comercial registrada de Intel Corporation o sus filiales en los Estados Unidos y otros países. Intel Inside es una marca comercial o marca comercial registrada de Intel Corporation o sus filiales en los Estados Unidos y otros países. Java et Solaris sont des marques de fabrique ou des marques déposées de Sun Microsystems, Inc., ou ses filiales, aux Etats-Unis et dans d'autres pays. Toutes les marques SPARC sont utilisées sous licence et sont des marques de fabrique ou des marques déposées de SPARC International, Inc. aux Etats-Unis et dans d'autres pays. Les produits portant les marques SPARC sont basés sur une architecture développée par Sun Microsystems, Inc. Intel est une marque de fabrique ou une marque déposée de Intel Corporation ou de sa filiale aux Etats-Unis et dans d'autres pays. Intel Inside est une marque de fabrique ou une marque déposée de Intel Corporation ou de sa filiale aux Etats- Unis et dans d'autres pays.

L'interface d'utilisation graphique OPEN LOOK et Sun a été développée par Sun Microsystems, Inc. pour ses utilisateurs et licenciés. Sun reconnaît les efforts de pionniers de Xerox pour la recherche et le développement du concept des interfaces d'utilisation visuelle ou graphique pour l'industrie de l'informatique. Sun détient une licence non exclusive de Xerox sur l'interface d'utilisation graphique Xerox, cette licence couvrant également les licenciés de Sun qui mettent en place l'interface d'utilisation graphique OPEN LOOK et qui, en outre, se conforment aux licences écrites de Sun.

Les produits qui font l'objet de cette publication et les informations qu'il contient sont régis par la legislation américaine en matière de contrôle des exportations et peuvent être soumis au droit d'autres pays dans le domaine des exportations et importations. Les utilisations finales, ou utilisateurs finaux, pour des armes nucléaires, des missiles, des armes chimiques ou biologiques ou pour le nucléaire maritime, directement ou indirectement, sont strictement interdites. Les exportations ou réexportations vers des pays sous embargo des Etats-Unis, ou vers des entités figurant sur les listes d'exclusion d'exportation américaines, y compris, mais de manière non exclusive, la liste de personnes qui font objet d'un ordre de ne pas participer, d'une façon directe ou indirecte, aux exportations des produits ou des services qui sont régis par la legislation américaine en matière de contrôle des exportations et la liste de ressortissants spécifiquement designés, sont rigoureusement interdites.

LA DOCUMENTATION EST FOURNIE "EN L'ETAT" ET TOUTES AUTRES CONDITIONS, DECLARATIONS ET GARANTIES EXPRESSES OU TACITES SONT FORMELLEMENT EXCLUES, DANS LA MESURE AUTORISEE PAR LA LOI APPLICABLE, Y COMPRIS NOTAMMENT TOUTE GARANTIE IMPLICITE RELATIVE A LA QUALITE MARCHANDE, A L'APTITUDE A UNE UTILISATION PARTICULIERE OU A L'ABSENCE DE CONTREFACON.

# Contenido

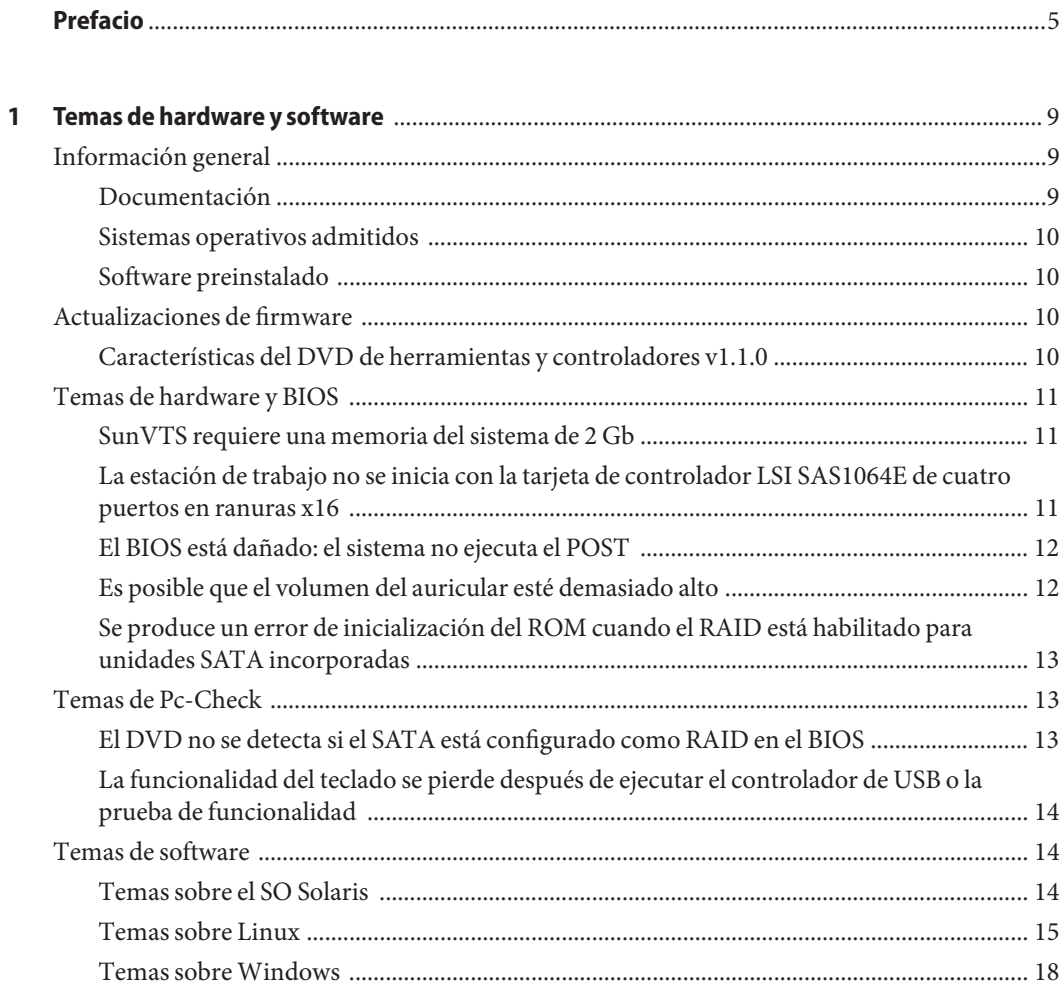

## <span id="page-4-0"></span>Prefacio

Este documento trata aspectos de hardware, software y documentación relativos a la estación de trabajo Sun Ultra<sup>™</sup> 27. Estas notas de producto proporcionan la información más actualizada sobre el sistema, así como soluciones alternativas a los problemas que puedan surgir al instalar, configurar o trabajar con la estación de trabajo Sun Ultra 27.

### **A quién va dirigido este libro**

Esta información está diseñada para administradores del sistema con experiencia en la instalación y configuración de los componentes básicos de sistema y del software.

### **Bibliografía relacionada**

Encontrará una descripción del juego de documentos para la estación de trabajo Sun Ultra 27 en la hoja *Dónde encontrar documentación sobre la estación de trabajo Sun Ultra 27*, que se incluye con el sistema y que también encontrará en el sitio web de la documentación del producto:

<http://docs.sun.com/app/docs/prod/ultra.work>

### **Referencias a sitios web de terceros relacionados**

En este documento se hace referencia a URL de terceros que facilitan información adicional al respecto.

**Nota –** Sun no se hace responsable de la disponibilidad de los sitios web de terceros que se mencionan en este documento. Sun no avala ni se hace responsable del contenido, la publicidad, los productos ni otros materiales disponibles en dichos sitios o recursos, o a través de ellos. Sun tampoco se hace responsable de daños o pérdidas, supuestos o reales, provocados o supuestamente provocados por el uso o la confianza puesta en el contenido, los bienes o los servicios disponibles en dichos sitios o recursos, o a través de ellos.

### **Documentación, asistencia y formación**

El sitio web de Sun proporciona información sobre los recursos adicionales siguientes:

- Documentation (Documentación) (<http://www.sun.com/documentation/>)
- Support (Asistencia) (<http://www.sun.com/support/>)
- Training (Formación) (<http://www.sun.com/training/>)

### **Sun agradece sus comentarios**

Deseamos mejorar nuestra documentación y agradecemos sus comentarios y sugerencias. Para hacernos llegar sus comentarios, vaya a <http://docs.sun.com> y haga clic en Comentarios.

### **Convenciones tipográficas**

La tabla siguiente describe las convenciones tipográficas que se utilizan en este libro.

| Tipo de letra | Significado                                                                                     | Ejemplo                                                             |
|---------------|-------------------------------------------------------------------------------------------------|---------------------------------------------------------------------|
| AaBbCc123     | Nombres de comandos, archivos y directorios,<br>así como la información que aparece en pantalla | Edite el archivo . login.                                           |
|               |                                                                                                 | Utilice 1s - - a para ver la lista de<br>archivos.                  |
|               |                                                                                                 | nombre equipo% ha recibido<br>correo.                               |
| AaBbCc123     | Datos introducidos por el usuario, en<br>comparación con los mensajes del sistema               | nombre equipo% su                                                   |
|               |                                                                                                 | Contraseña:                                                         |
| aabbcc123     | Espacio de reserva: sustituir por un nombre o<br>valor real                                     | El comando para borrar un archivo<br>es rm nombre del archivo.      |
| AaBbCc123     | Títulos de libros, términos nuevos y términos<br>que se quieran resaltar.                       | Lea el Capítulo 6 de la Guía del<br>usuario.                        |
|               |                                                                                                 | Una <i>caché</i> es una copia guardada<br>localmente.               |
|               |                                                                                                 | <i>No</i> guarde el archivo.                                        |
|               |                                                                                                 | Nota: Algunos elementos resaltados<br>aparecen en negrita en línea. |

**TABLA P–1** Convenciones tipográficas

# **Indicadores del shell en ejemplos de comandos**

La tabla siguiente muestra el indicador predeterminado UNIX® del sistema y el indicador de superusuario para el shell C, el shell Bourne, el shell Korn.

**TABLA P–2** Indicadores del shell

| Shell                                       | Indicador      |
|---------------------------------------------|----------------|
| Shell C                                     | nombre equipo% |
| Shell C para superusuario                   | nombre equipo# |
| Shell Bourne y shell Korn                   | \$             |
| Shell Bourne y shell Korn para superusuario | Nº             |

<span id="page-8-0"></span> $\begin{array}{c}\n\bullet \\
\bullet \\
\bullet\n\end{array}$ **CAPÍTULO 1**

# Temas de hardware y software

Las secciones siguientes contienen temas ya conocidos y también la información más actualizada sobre la estación de trabajo Sun Ultra 27:

- "Información general" en la página 9
- ["Actualizaciones de firmware" en la página 10](#page-9-0)
- ["Temas de hardware y BIOS" en la página 11](#page-10-0)
- ["Temas de Pc-Check" en la página 13](#page-12-0)
- ["Temas de software" en la página 14](#page-13-0)

### **Información general**

### **Documentación**

Éste es un listado de la documentación disponible:

- 821-0144 *Notas de producto de la estación de trabajo Sun Ultra 27* (este documento)
- 821-0152 *Guía de instalación de la estación de trabajo Sun Ultra 27*
- 821-0160 *Guía de instalación del sistema operativo de la estación de trabajo Sun Ultra 27*
- 820-6775 *Guía de seguridad y cumplimiento de la estación de trabajo Sun Ultra 27*
- 820-6776 *Manual de servicio de la estación de trabajo Sun Ultra 27*
- 820-6777 *Dónde encontrar la documentación de la estación de trabajo Sun Ultra 27*

Todos los documentos del escritorio están disponibles en línea:

<http://docs.sun.com/app/docs/prod/ultra.work>

### <span id="page-9-0"></span>**Sistemas operativos admitidos**

Sun admite los sistemas operativos siguientes para la estación de trabajo Sun Ultra 27:

- Solaris<sup>TM</sup> 10, 10/08
- Open Solaris 2008.11
- Red Hat Enterprise Linux 5.3, 32 bits y 64 bits
- SUSE Linux Enterprise Desktop (SLED) 10 SP2, 64 bits solamente
- Windows 2008 DataCenter, 32 bits y 64 bits (con certificación WHQL)
- Windows Vista Ultimate de 32 bits y 64 bits (con certificación WHQL)

Encontrará un listado actualizado de los sistemas operativos admitidos para la estación de trabajo Sun Ultra 27 en:

<http://www.sun.com/desktop/index.jsp>

## **Software preinstalado**

En función de la configuración de la estación de trabajo es posible que el software siguiente ya esté preinstalado:

- Solaris 10 10/08
- StarOffice 8
- Sun Studio 12
- Net Beans 5.5.1 IDE y 6.0.1 IDE

### **Actualizaciones de firmware**

Las versiones del DVD de herramientas y controladores contienen:

- Controladores específicos de plataforma para los sistemas operativos Linux, Windows y Solaris 10
- Software de diagnóstico de hardware
- Parches, controladores y fixes

## **Características del DVD de herramientas y controladores v1.1.0**

Éstas son algunas de las características incluidas en el DVD de herramientas y controladores v1.1.0:

 $\blacksquare$  BIOS v1.01

<span id="page-10-0"></span>■ Controladores

Descargue una imagen ISO del DVD de herramientas y controladores v1.0 desde la página de productos de la estación de trabajo Sun Ultra 27:

<http://www.sun.com/desktop/index.jsp>

### **Temas de hardware y BIOS**

Los siguientes temas de hardware son aplicables a la estación de trabajo Sun Ultra 27 sea cual sea el sistema operativo (SO) instalado en la estación de trabajo.

- "SunVTS requiere una memoria del sistema de 2 Gb" en la página 11
- "La estación de trabajo no se inicia con la tarjeta de controlador LSI SAS1064E de cuatro puertos en ranuras x16" en la página 11
- ["El BIOS está dañado: el sistema no ejecuta el POST" en la página 12](#page-11-0)
- ["Es posible que el volumen del auricular esté demasiado alto" en la página 12](#page-11-0)
- ["Se produce un error de inicialización del ROM cuando el RAID está habilitado para](#page-12-0) [unidades SATA incorporadas" en la página 13](#page-12-0)

### **SunVTS requiere una memoria del sistema de 2 Gb**

La estación de trabajo incorpora una memoria del sistema de 1 Gb. Para que SunVTS funcione correctamente, se necesitan 2 Gb de memoria del sistema, con un archivo de intercambio de 1 Gb.

## **La estación de trabajo no se inicia con la tarjeta de controlador LSI SAS1064E de cuatro puertos en ranuras x16**

La estación de trabajo puede detenerse en el código 94 del POST y no iniciarse con una tarjeta de controlador LSI SAS1064E instalada en las ranuras PCIe 0 o PCIe 2. Las PCIe 0 y PCIe 2 son ranuras x16. La funcionalidad interna de la tarjeta evita que se inicie el sistema cuando la tarjeta está instalada en las ranuras x16.

#### **Solución alternativa**

No instale la tarjeta en la ranura PCIe 0 o en la ranura PCIe 2.

## <span id="page-11-0"></span>**El BIOS está dañado: el sistema no ejecuta el POST**

Si la actualización del BIOS se interrumpe o el BIOS falla, éste puede sufrir daños, lo cual hace que el POST del sistema falle y que el sistema no se inicie. Para solucionarlo, se debe efectuar un procedimiento de recuperación del BIOS. Este procedimiento se añadirá al *Manual de servicio de la estación de trabajo Sun Ultra 27*.

### ▼ **Procedimiento de ejecución de un procedimiento de recuperación del BIOS**

- **Copie el archivo** /BIOS/BIOSxxx.ROM **del DVD de herramientas y controladores en el directorio raíz de una unidad flash USB. 1**
- **En la unidad flash, cambie el nombre del archivo** BIOSxxx.ROM **a** AMIBOOT.ROM**. 2**
- **Inserte la unidad flash USB en uno de los puertos USB de la estación de trabajo. 3**
- **Encienda la estación de trabajo, pulse y mantenga pulsadas las teclas Ctrl + Inicio y compruebe que se enciende la luz de acceso a la unidad flash del USB. 4**
- **Cuando la luz de acceso de la unidad flash empiece a parpadear, suelte las teclas. 5**
- **Siga las instrucciones que aparezcan en pantalla para recuperar el BIOS del sistema. 6**

## **Es posible que el volumen del auricular esté demasiado alto**

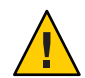

**Precaución –** Posible pérdida de audición. Si el ecualizador de los auriculares se ajusta al nivel máximo de volumen o a un nivel cercano al máximo se pueden producir niveles de presión sonora excesivos que pueden provocar una pérdida de audición.

Una presión sonora excesiva procedente de los auriculares puede causar una pérdida de audición. Cuando el ecualizador se ajusta en el nivel máximo, aumenta el voltaje de salida de la presión sonora del auricular y, por tanto, el nivel de presión sonora.

## <span id="page-12-0"></span>**Se produce un error de inicialización del ROM cuando el RAID está habilitado para unidades SATA incorporadas**

Si se habilita el RAID para las unidades SATA incorporadas con una tarjeta U320 SCSI instalada, la tarjeta podría funcionar incorrectamente y aparecería el siguiente mensaje de error del BIOS:

ROM de expansión no inicializado.

#### **Solución alternativa**

Desactive el RAID del SATA si el ROM de expansión de la tarjeta opcional es mayor que la memoria sombra disponible.

Por ejemplo, puede utilizar la tarjeta Single Ultra-320 (de 1 puerto) SCSI PCI-X solamente si el RAID del SATA incorporado está desactivado en el BIOS.

## **Temas de Pc-Check**

Estos temas son aplicables a una estación de trabajo Sun Ultra 27 que ejecute Pc-Check de Eurosoft:

- "El DVD no se detecta si el SATA está configurado como RAID en el BIOS" en la página 13
- ["La funcionalidad del teclado se pierde después de ejecutar el controlador de USB o la prueba](#page-13-0) [de funcionalidad" en la página 14](#page-13-0)

## **El DVD no se detecta si el SATA está configurado como RAID en el BIOS**

Al ejecutar la prueba del CD-ROM/DVD. El Pc-Check muestra el mensaje siguiente:

There are no CD/DVD drives installed. (No hay ningún CD/DVD instalado.)

#### **Solución alternativa**

Cambie la configuración a IDE compatible en el BIOS y ejecute la prueba del CD-ROM/DVD.

*Este tema se está investigando.*

## <span id="page-13-0"></span>**La funcionalidad del teclado se pierde después de ejecutar el controlador de USB o la prueba de funcionalidad**

Es posible que el usuario advierta que se pierde la funcionalidad del teclado después de ejecutar múltiples iteraciones del controlador USB o la prueba funcional.

### **Solución alternativa**

*Este tema se está investigando.*

### **Temas de software**

Los temas de software siguientes son aplicables a la estación de trabajo Sun Ultra 27:

- "Temas sobre el SO Solaris" en la página 14
- ["Temas sobre Linux" en la página 15](#page-14-0)
- ["Temas sobre Windows" en la página 18](#page-17-0)

## **Temas sobre el SO Solaris**

Estos temas son aplicables a una estación de trabajo Sun Ultra 27 que funcione con el SO Solaris mínimo admitido o versiones posteriores:

- "El SO Solaris 10 10/08 no admite dispositivos de firmware IEEE-1394" en la página 14
- "Aclaración del ID del host y el SO Solaris preinstalado" en la página 14
- ["Compatibilidad limitada del RAID en el SO Solaris" en la página 15](#page-14-0)
- ["La instalación de Open Solaris falla cuando VT-d está activado" en la página 15](#page-14-0)
- ["No se puede quitar el controlador Nvidia existente en Open Solaris" en la página 15](#page-14-0)

### **El SO Solaris 10 10/08 no admite dispositivos de firmware IEEE-1394**

*Este tema se está investigando.*

### **Aclaración del ID del host y el SO Solaris preinstalado**

En los sistemas x64, el ID del host solamente se crea cuando el usuario configura y utiliza el SO Solaris preinstalado (en la unidad de disco duro suministrada con el sistema). Cuando inicie el sistema por primera vez, el SO Solaris generará de forma aleatoria un ID único del host. Este ID del host es el que se debe utilizar con la licencia del software. Si no utiliza el SO Solaris preinstalado, no es necesario el ID del host. Dado que el ID del host se genera de forma aleatoria durante el inicio, no se indica en la hoja CIS suministrada con el sistema.

### <span id="page-14-0"></span>**Compatibilidad limitada del RAID en el SO Solaris**

Las versiones actuales del SO Solaris no admiten el RAID a través del controlador ICH10R incorporado. Sin embargo, sí que está admitido a través del HBA LSI3041E.

*Este tema se está investigando.*

### **La instalación de Open Solaris falla cuando VT-d está activado**

Open Solaris puede fallar cuando el VT-d está configurado como activado en el BIOS de la estación de trabajo.

#### **Solución alternativa**

Antes de instalar Open Solaris, acceda al BIOS de la estación de trabajo y desactive la opción VT-d.

### **No se puede quitar el controlador Nvidia existente en Open Solaris**

#### **Solución alternativa**

Abra un terminal y escriba el comando siguiente:

```
# pkg uninstall NVDAgraphics
```
### **Temas sobre Linux**

Los temas siguientes son aplicables a una estación de trabajo Sun Ultra 27 que funcione con un SO Linux:

- ["Se muestra información de CPU desconocida en el administrador de dispositivos HAL"](#page-15-0) [en la página 16](#page-15-0)
- "[El montaje automático puede causar un problema de permiso cuando se ejecuta](#page-15-0) [install.sh" en la página 16](#page-15-0)
- ["Compatibilidad limitada del RAID en sistemas operativos Linux" en la página 16](#page-15-0)
- Se produce el error "Se produce un error dmesg[en el SLED 10 SP2 de 64 bits"](#page-15-0) [en la página 16](#page-15-0)
- ["No se puede iniciar Firefox en el SLES 10 SP2 de 64 bits" en la página 16](#page-15-0)
- ["Aparece un mensaje de error en el sistema operativo Red Hat 5.1 y 5.2" en la página 17](#page-16-0)
- ["El sistema no puede ejecutar la instalación PXE de los sistemas operativos Linux"](#page-16-0) [en la página 17](#page-16-0)
- ["Las versiones anteriores de los sistemas operativos Linux no admiten AHCI"](#page-17-0) [en la página 18](#page-17-0)

### <span id="page-15-0"></span>**Se muestra información de CPU desconocida en el administrador de dispositivos HAL**

Para los sistemas operativos Linux, el administrador de dispositivos HAL indica que la información de CPU es desconocida.

*Este tema se está investigando.*

#### El montaje automático puede causar un problema de permiso cuando se ejecuta **install.sh**

Para los sistemas operativos Linux, la ejecución del comando install. sh puede causar un mensaje de error de permiso.

#### **Solución alternativa**

Monte manualmente el DVD de herramientas y controladores utilizando los comandos siguientes:

# **init 3** (inicio de sesión como raíz) # **mount /dev/cdrom /mnt** # **/mnt/drivers/linux/** SO**/install.sh** donde SO es **red\_hat** o **suse**

### **Compatibilidad limitada del RAID en sistemas operativos Linux**

Las versiones actuales de los sistemas operativos Linux no admiten el RAID a través del controlador ICH10R incorporado, pero sí que lo admiten a través del HBA LSI3041E.

### **Se produce un error** dmesg**en el SLED 10 SP2 de 64 bits**

#### **Solución alternativa**

Descargue y actualice el núcleo más actualizado desde el sitio web de Novell:

<http://www.novell.com/linux/>

### **No se puede iniciar Firefox en el SLES 10 SP2 de 64 bits**

Al iniciar Firefox aparecerá el mensaje siguiente:

<span id="page-16-0"></span>/usr/lib/firefox/firefox-bin: error al cargar las bibliotecas compartidas: libasound.so.2: clase ELF errónea: ELFCLASS64

Hay un error de biblioteca compartida con el controlador de audio RealTek y el explorador web Firefox preinstalado.

#### **Solución alternativa**

Descargue e instale la versión más actualizada de Firefox en:

<http://www.mozilla.com/en-US/firefox/all.html>

No instale el controlador de audio RealTek de Linux.

*Este tema se está investigando.*

#### **Aparece un mensaje de error en el sistema operativo Red Hat 5.1 y 5.2**

Los siguientes mensajes de error pueden aparecer en dmesgy /var/log/messages:

kernel: ata2: spurious interrupt (irq stat 0x4 active tag -84148995 sactive 0x3)

*Este tema se está investigando.*

#### **El sistema no puede ejecutar la instalación PXE de los sistemas operativos Linux**

El sistema puede iniciar correctamente el PXE desde el 82566DM-2 NIC incorporado, pero la configuración de la instalación de Red Hat/SUSE no consigue detectar el NIC. Las versiones actuales de Red Hat y SUSE no admiten el controlador Ethernet 82566DM-2 de Intel.

Espere hasta el RHEL 4.6, RHEL 5.1, o SLED10 SP2 para conseguir una compatibilidad de Ethernet 82566DM-2 incorporada.

#### **Solución alternativa**

Instale una tarjeta PCI/PCIe NIC y después instale PXE desde el NIC nuevo.

*-o-*

Instale el CD/DVD y ejecute el comando siguiente para instalar todos los controladores (gráficos, NIC, audio):

*herramientas\_y\_controladores***/drivers/linux/** *SO***/install.sh**

donde *herramientas\_y\_controladores* es la ubicación del DVD de herramientas y controladores *SO* El directorio del sistema operativo (**red\_hat** o **suse**)

#### <span id="page-17-0"></span>**Las versiones anteriores de los sistemas operativos Linux no admiten AHCI**

La configuración de la instalación del sistema operativo no detecta el disco duro ni los medios de CD/DVD. Deberá configurar el SATA como IDE en el BIOS del sistema para solucionar este problema.

Consulte las instrucciones detalladas en la *Guía de instalación del sistema operativo*.

### **Temas sobreWindows**

Los temas siguientes son aplicables a una estación de trabajo Sun Ultra 27 que funcione con Windows:

- "Pantalla en blanco durante la instalación de Windows" en la página 18
- "Instale solamente el administrador de almacenamiento en matriz Intel para Windows en sistemas configurados con RAID" en la página 18
- ["Pantalla azul de Windows Vista/2008 después de instalar el controlador RAID de SATA](#page-18-0) [utilizando el DVD de herramientas y controladores" en la página 19](#page-18-0)
- ["Incompatibilidad entre el concentrador de E/S de arquitectura Intel QuickPath y Windows](#page-18-0) [Vista." en la página 19](#page-18-0)

#### **Pantalla en blanco durante la instalación deWindows**

Durante la instalación de Windows puede aparecer una pantalla en blanco si hay una partición de Linux en el disco duro.

#### **Solución alternativa**

- **Ejecute** wipedisk **desde el DVD de herramientas y controladores para borrar la partición de Linux. 1**
- **InstaleWindows. 2**

### **Instale solamente el administrador de almacenamiento en matriz Intel paraWindows en sistemas configurados con RAID**

Si instala el software del administrador de almacenamiento en matriz Intel en sistemas sin RAID desde el DVD de herramientas y controlares, puede aparecer una pantalla azul.

#### <span id="page-18-0"></span>**Solución alternativa**

No instale el administrador de almacenamiento en matriz Intel en sistemas sin RAID. Si tiene el administrador de almacenamiento en matriz Intel instalado en un sistema sin RAID, inicie la estación de trabajo en modo seguro y desinstale el software del administrador de almacenamiento en matriz Intel.

### **Pantalla azul deWindows Vista/2008 después de instalar el controlador RAID de SATA utilizando el DVD de herramientas y controladores**

En los sistemas RAID de SATA puede aparecer una pantalla azul después de instalar el controlador/administrador del RAID de SATA desde el DVD de herramientas y controladores.

#### **Solución alternativa**

Introduzca el BIOS y cambie del modo ACHI al modo RAID si el sistema está configurado como RAID de SATA.

#### **Incompatibilidad entre el concentrador de E/S de arquitectura Intel QuickPath yWindows Vista.**

Es posible que haya problemas de incompatibilidad entre el concentrador E/S de arquitectura Intel QuickPath y el SO Windows Vista.

#### **Solución alternativa**

- Haga clic en Start —> Control Panel —> Problem Reports and Solutions —> Clear Solution and Problem History (Inicio —> Panel de control —> Informes de problemas y soluciones —>Borrar historial de problemas y soluciones)
- Utilice el administrador de almacenamiento en matriz Intel v8.8.0 o una versión superior.